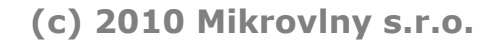

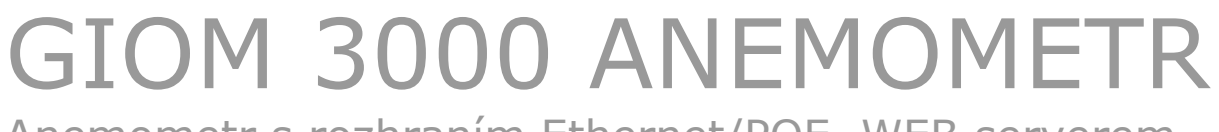

Anemometr s rozhraním Ethernet/POE, WEB serverem, TELNETem a SNMP protokolem.

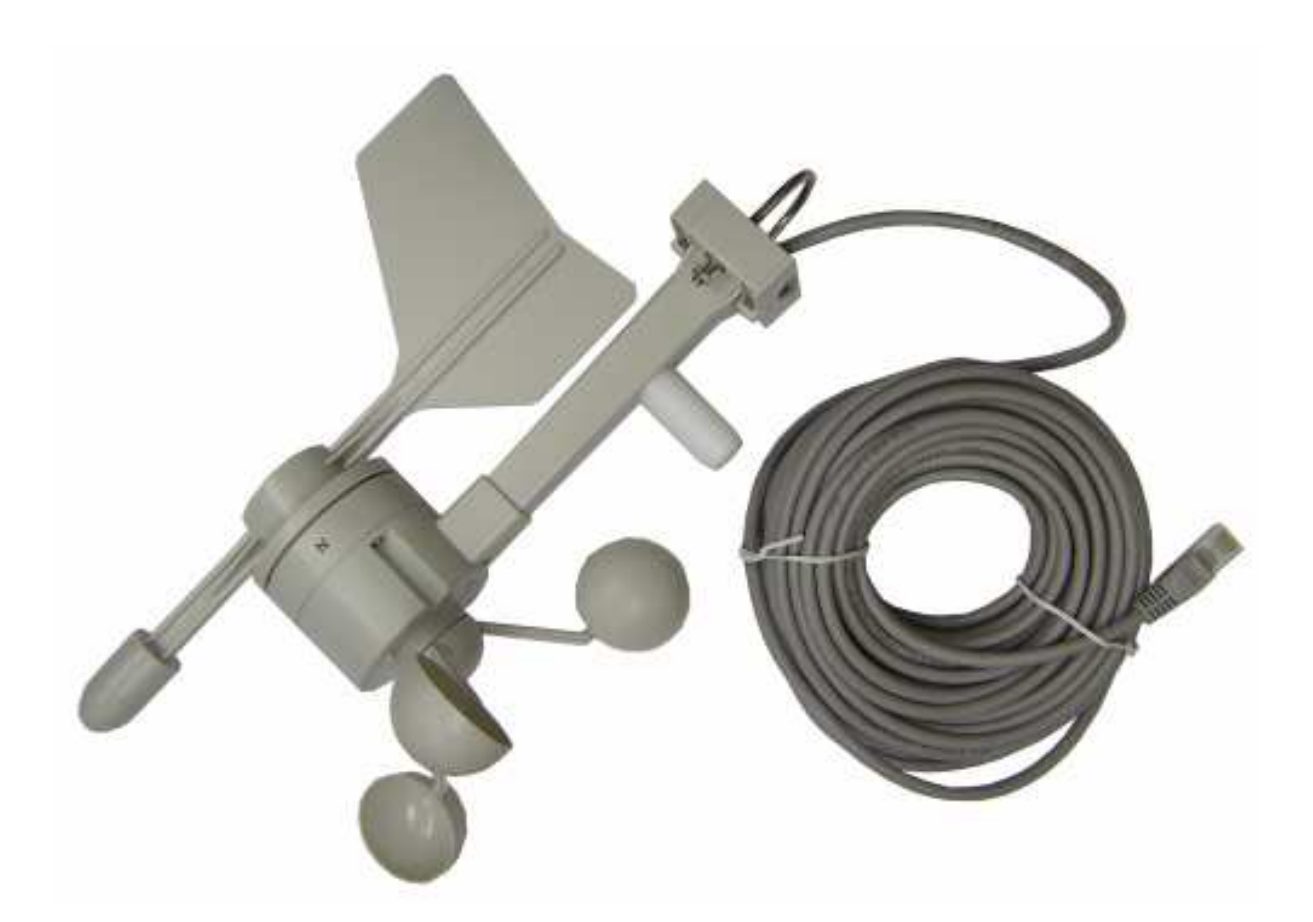

# **1.1. Popis zařízení**

Anemometr GIOM3000 je meteostanice pro měření primárních veličin: Rychlosti a směru větru, vlhkosti, teploty, tlaku a veličin z nich odvozené.

Má rozhraní ETHERNET 10M s napájením POE, je tedy možné jej zapojit přímo do SWITCHE, který POE umožňuje s podmínkou , že napájecí napětí nepřesáhne 30VDC.

Hodnoty je možné vyčítat přes standardní SNMP protokol V.1.0. nebo nechat zasílat v pravidelnou dobu pomocí UDP protokolu v textové formě na server.

## **1.2. Technické údaje.**

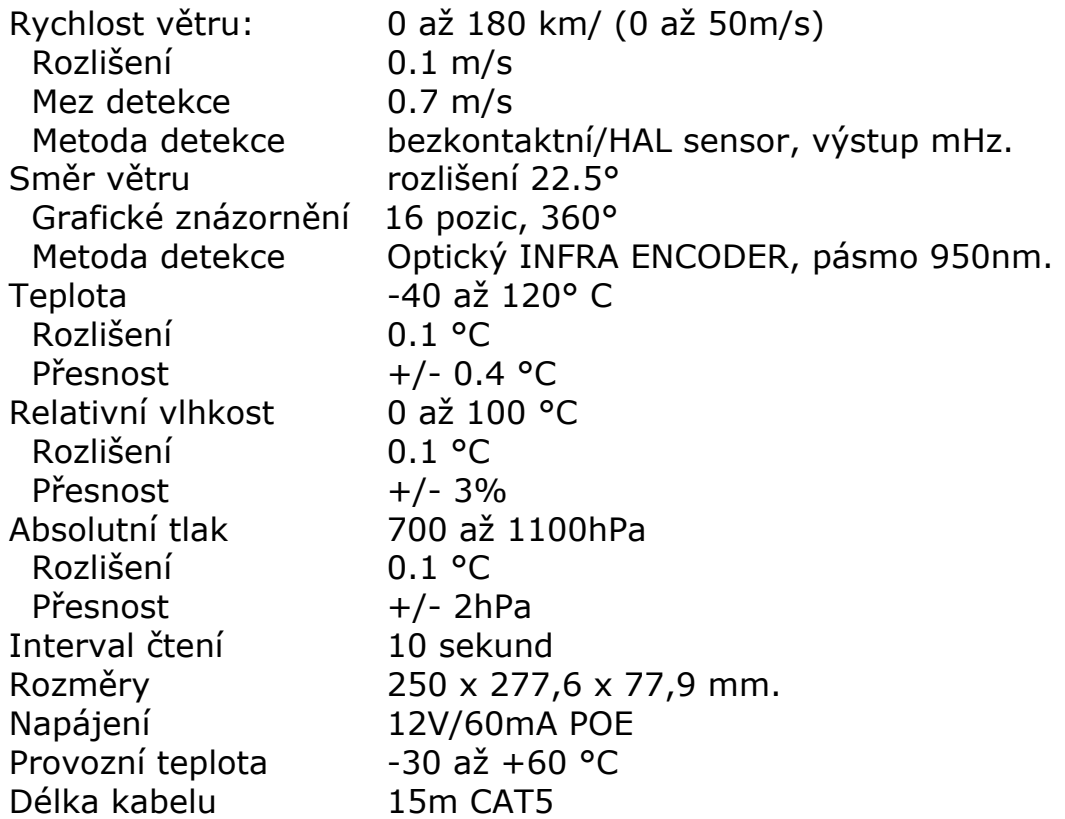

## **Sekundární veličiny:**

Barometrická výška, Relativní tlak QNH/QFF, Beaufort, Windchill, Tlak nasycených vodních par, Absolutní vlhkost g/m<sup>3</sup> a g/kg, Rosný bod.

I

# **2.1. První konfigurace**

- Připojte GIOM3000 do switche s POE nebo pomocí POE adaptéru. - Spusťte aplikaci M locator pro nalezení zařízení. Zde je nutné vypnout firewally, případně antivirovou filtraci, díky které se filtrují i pakety potřebné pro tuto aplikaci.

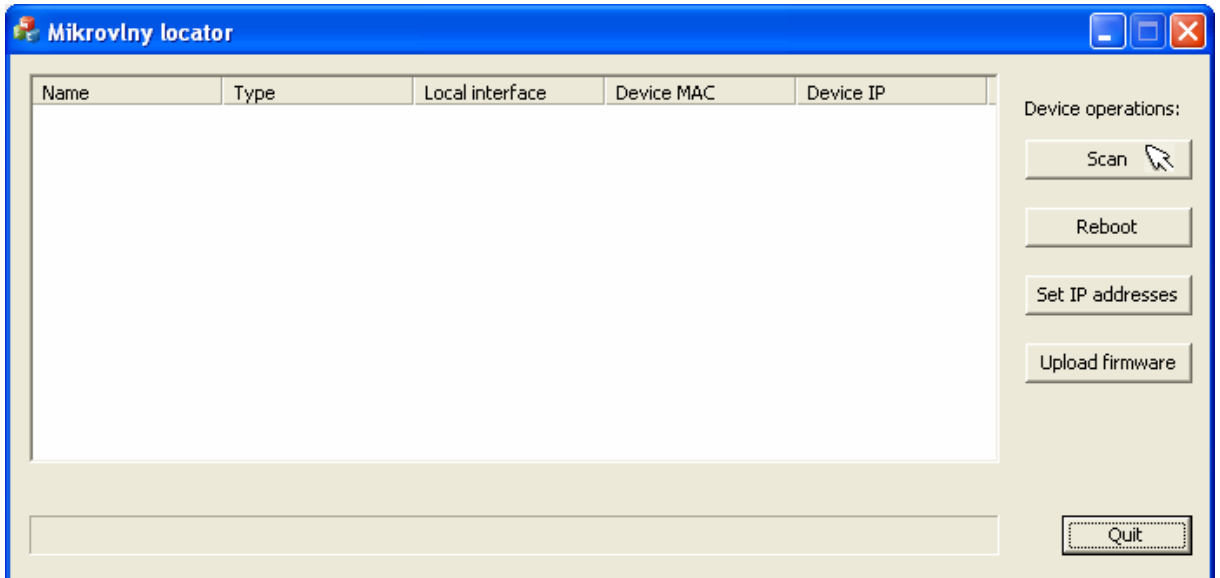

Po zmáčknutí **SCAN** musí být v hlavním okně viditelné připojené zařízení.

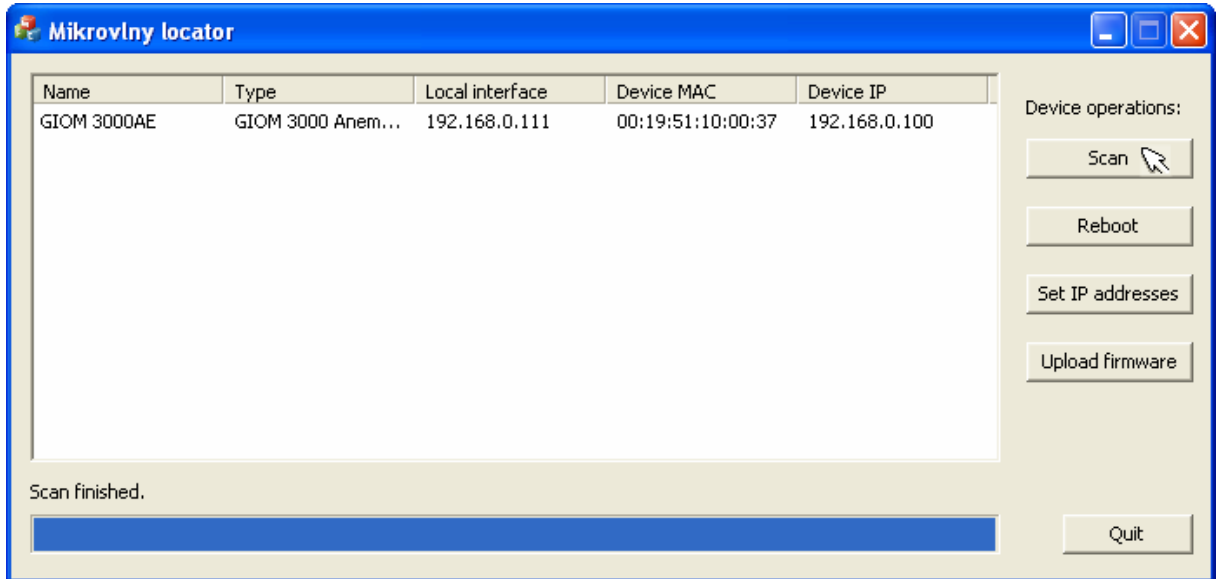

Tato aplikace slouží ke změně ip adresy zařízení, tak aby jej bylo možné konfigurovat, případně k aktualizaci firmware.

# IP adresu změníme kliknutím na řádek nalezeného zařízení a na tlačítko **SET IP ADDRESSES**

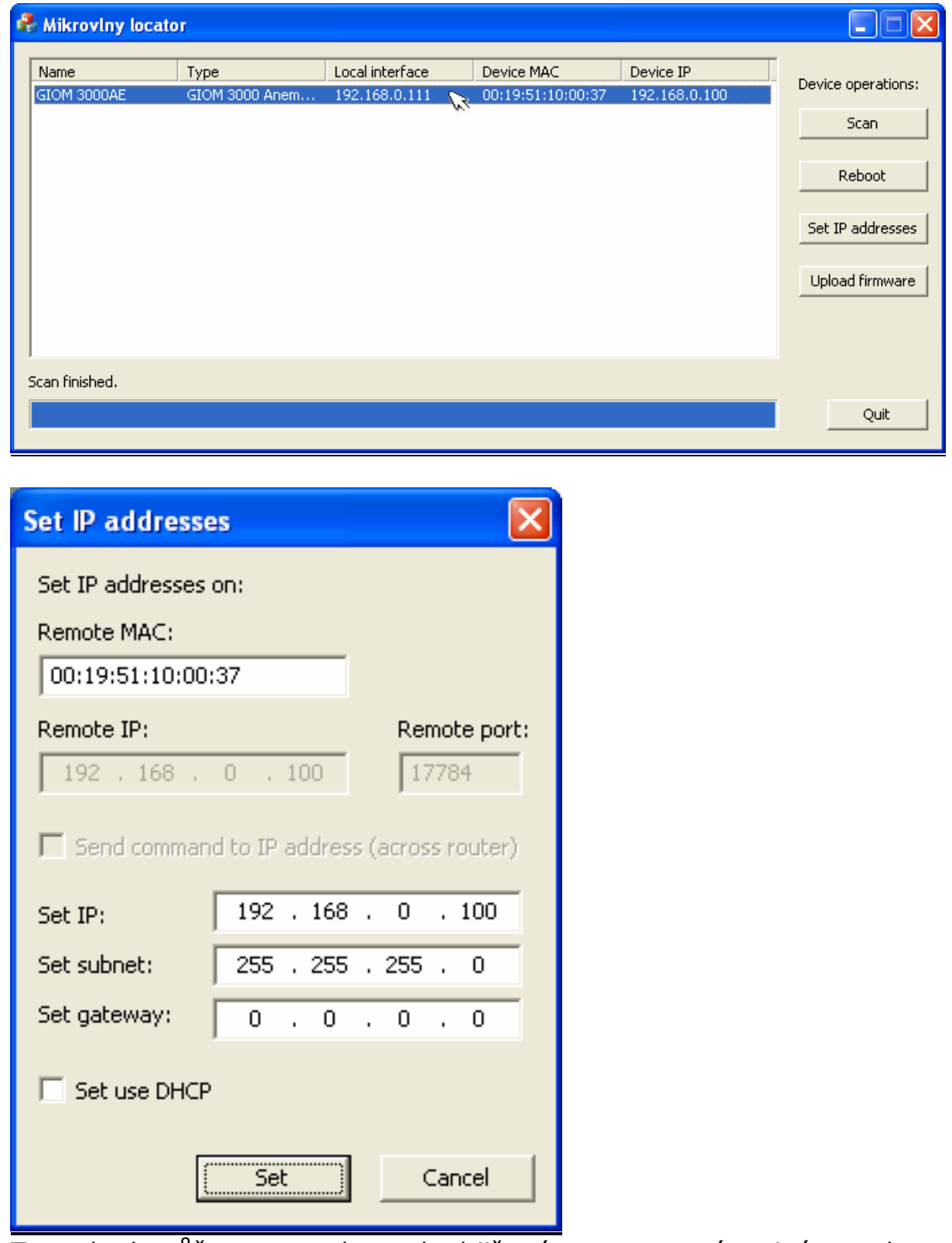

Tento krok můžeme vynechat pokud již máme nastavený stejný rozsah na síťovém rozhraní.

# **3.1.Konfigurace**

- Defaultní IP adresa zařízení je 192.168.0.100
- Vložíme 192.168.0.100 do prohlížeče

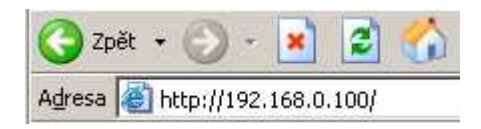

Po potvrzení prohlížeč zobrazí stavové okno meteostanice.

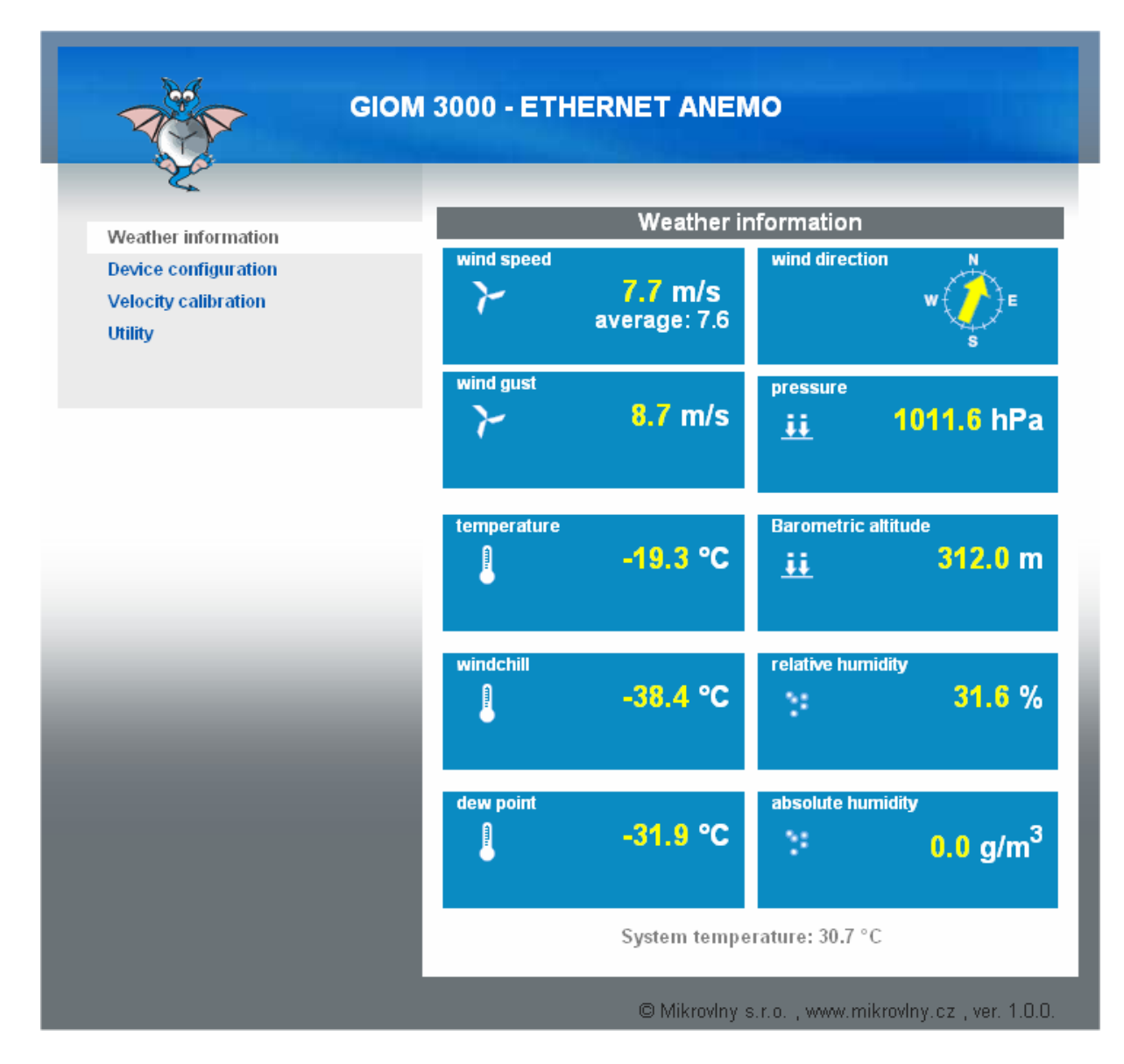

Význam hodnot jsou elementární znalostí, náraz větru je počítán jako maximum do posledního přečtení této hodnoty buďto přes WEB, TELNETem anebo SNMP. Průměrná hodnota je počítána takto rovněž.

# **3.2.Konfigurace parametrů – Device configuration**

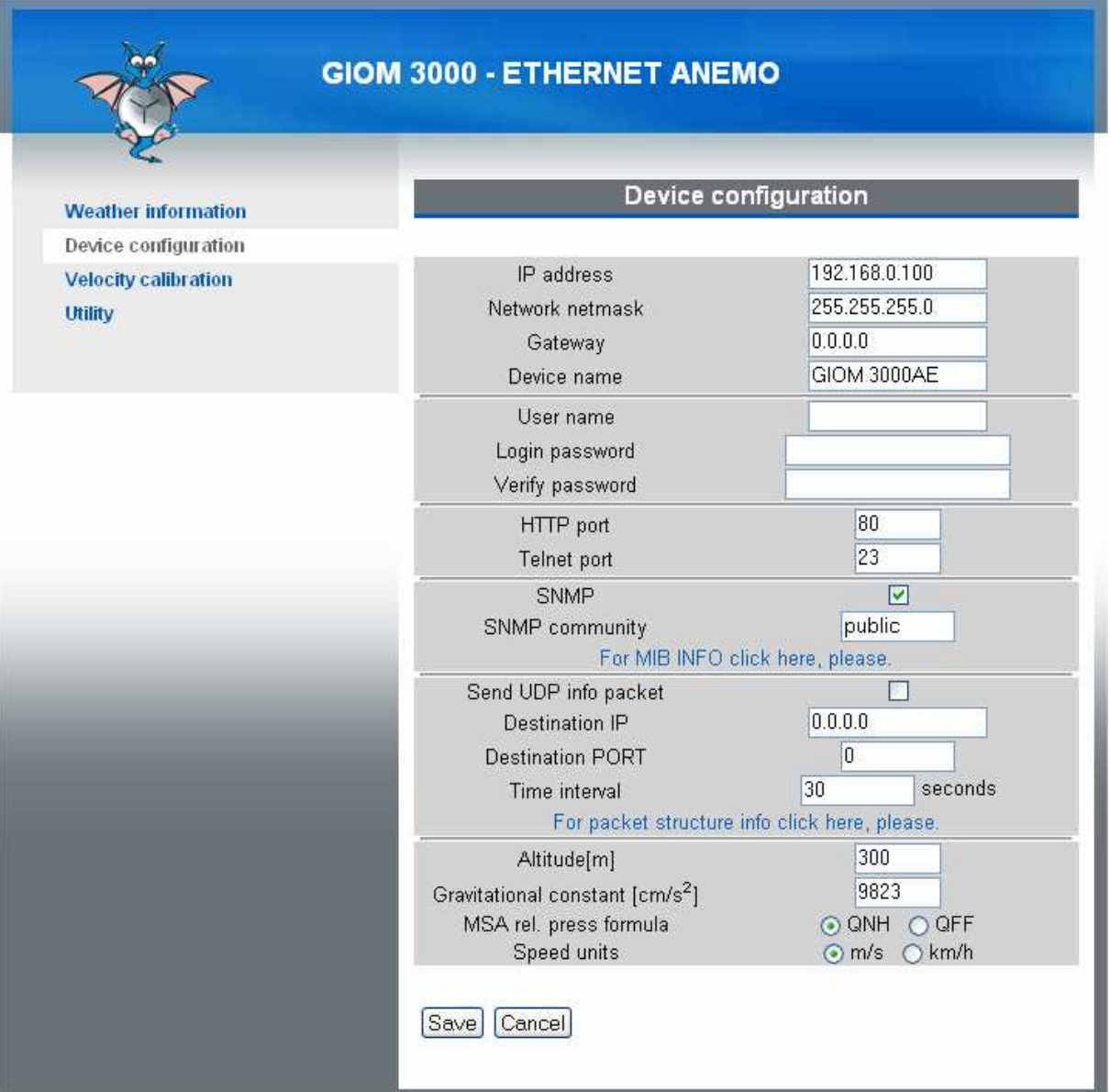

Volba **Send UDP** info packet umožňuje zasílat data v textové nekódované formě na server přes UDP protocol. Více informaci nabídne okno po kliku na For packet structure….

**MSA rel. press formula** udává výpočet relativního tlaku, **QNH** je jednodušší, **QFF** pak zahrnuje i vliv okolní teploty a tlak nasycených par.

Speed units jsou jednotky v jakých bude zobrazen výstup rychlosti větru.

Hodnoty je možné uložit stiskem **SAVE**, pro aktivaci a trvalé uložení je nutné v menu **UTILITY** zadat **REBOOT**.

**User name/password** – pro autorizaci oprávněné osoby, platí i pro telnet.

# **3.2.Konfigurace parametrů – Kalibrační konstanty**

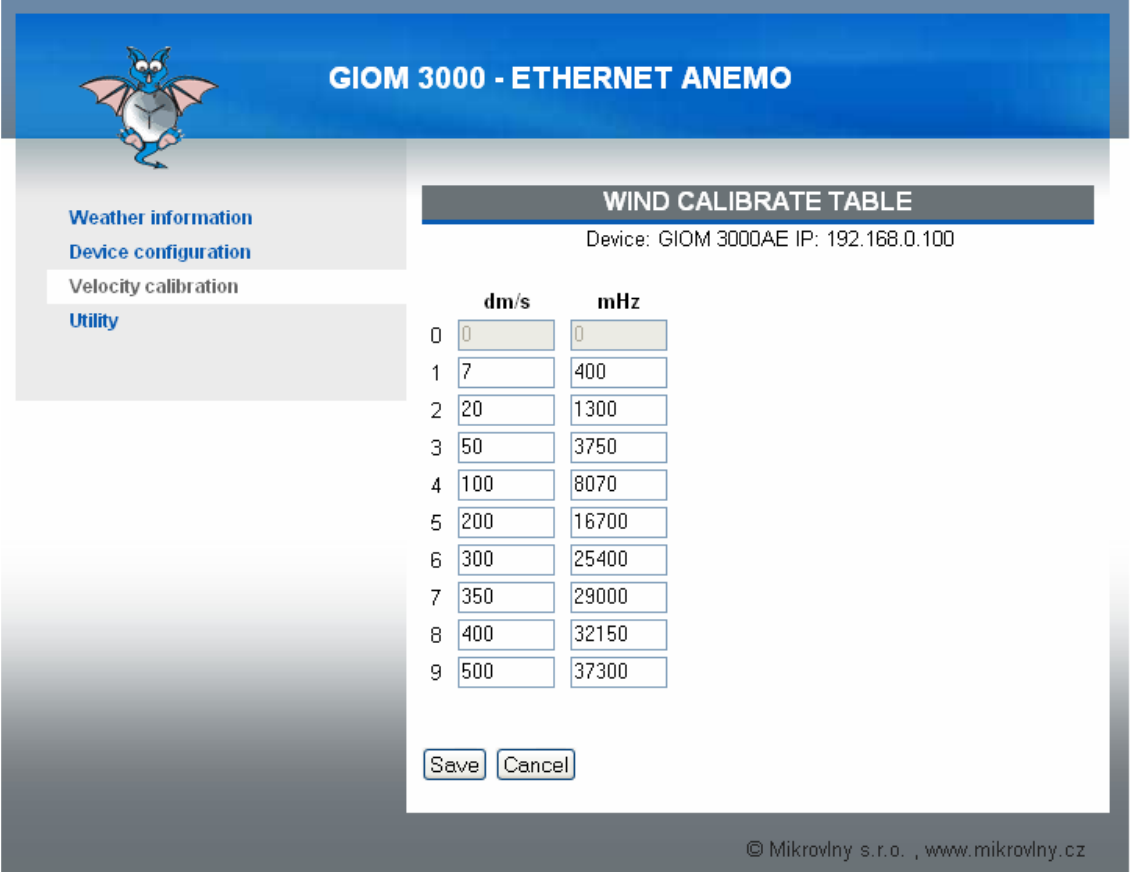

Anemometr byl kalibrován v CHMI (výstup anemometru je v mHz a pro účely uživatele je přepočítáván a kalibrován dle této tabulky), výsledky v této tabulce nedoporučujeme měnit.

Kalibrační křivka je zde:

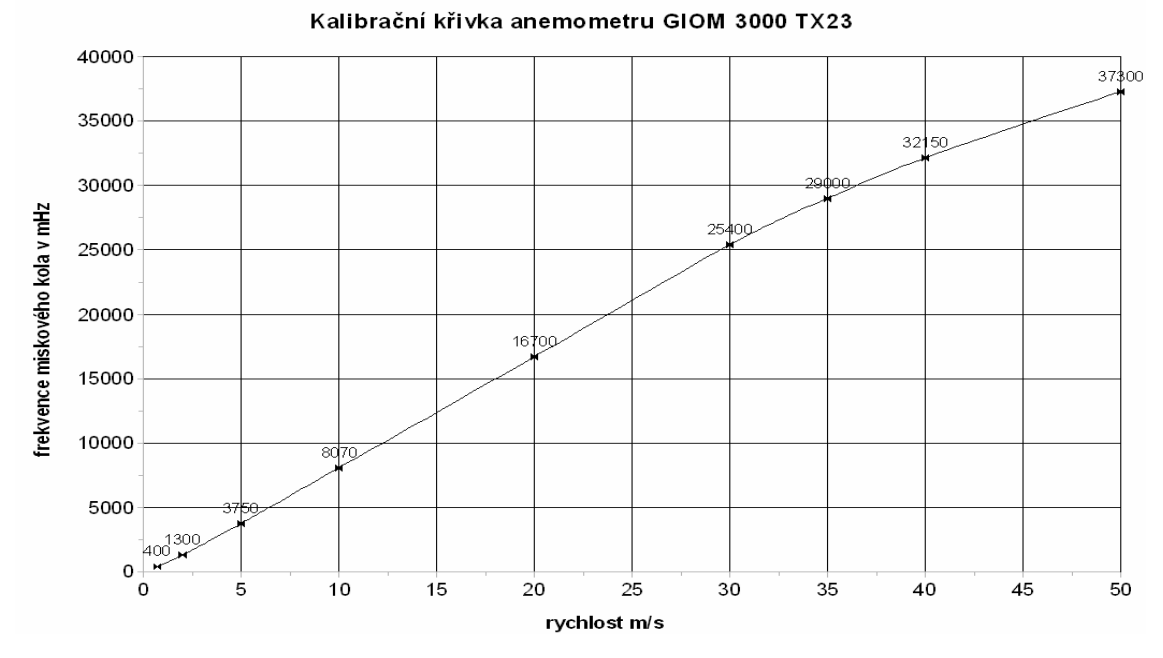

# **4.1.Konfigurace – Utility MENU**

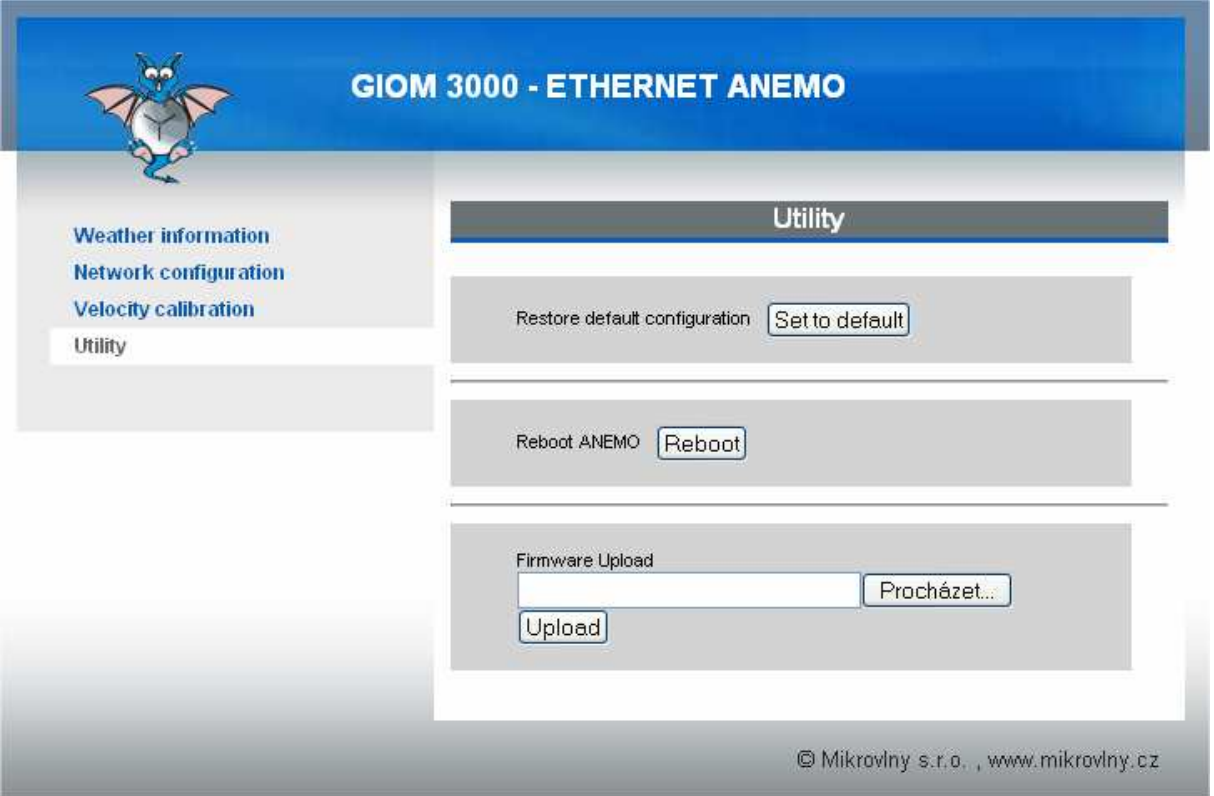

Obsahuje opět základní možnosti pro nastavení továrních hodnot – **Restore default configuration**, **Reboot** zařízení a důležitou položku Ugorade firmware. Aktualizaci je možné provést pomocí tohoto menu, nebo pomocí **M Locatoru** (TFTP protokol).

Výhoda aktualizace **M Locatoru** je v možnosti zobrazení průběhu aktualizace:

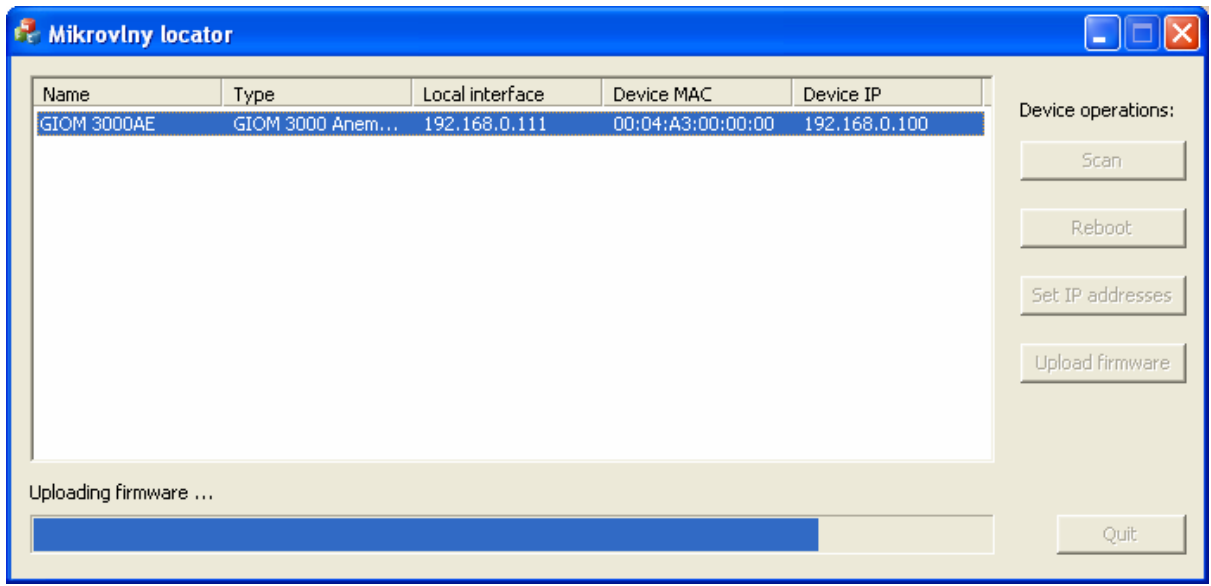

## **5.1.TELNET server**

GIOM3000 obsahuje možnost přihlásit se pomocí TELNETu.

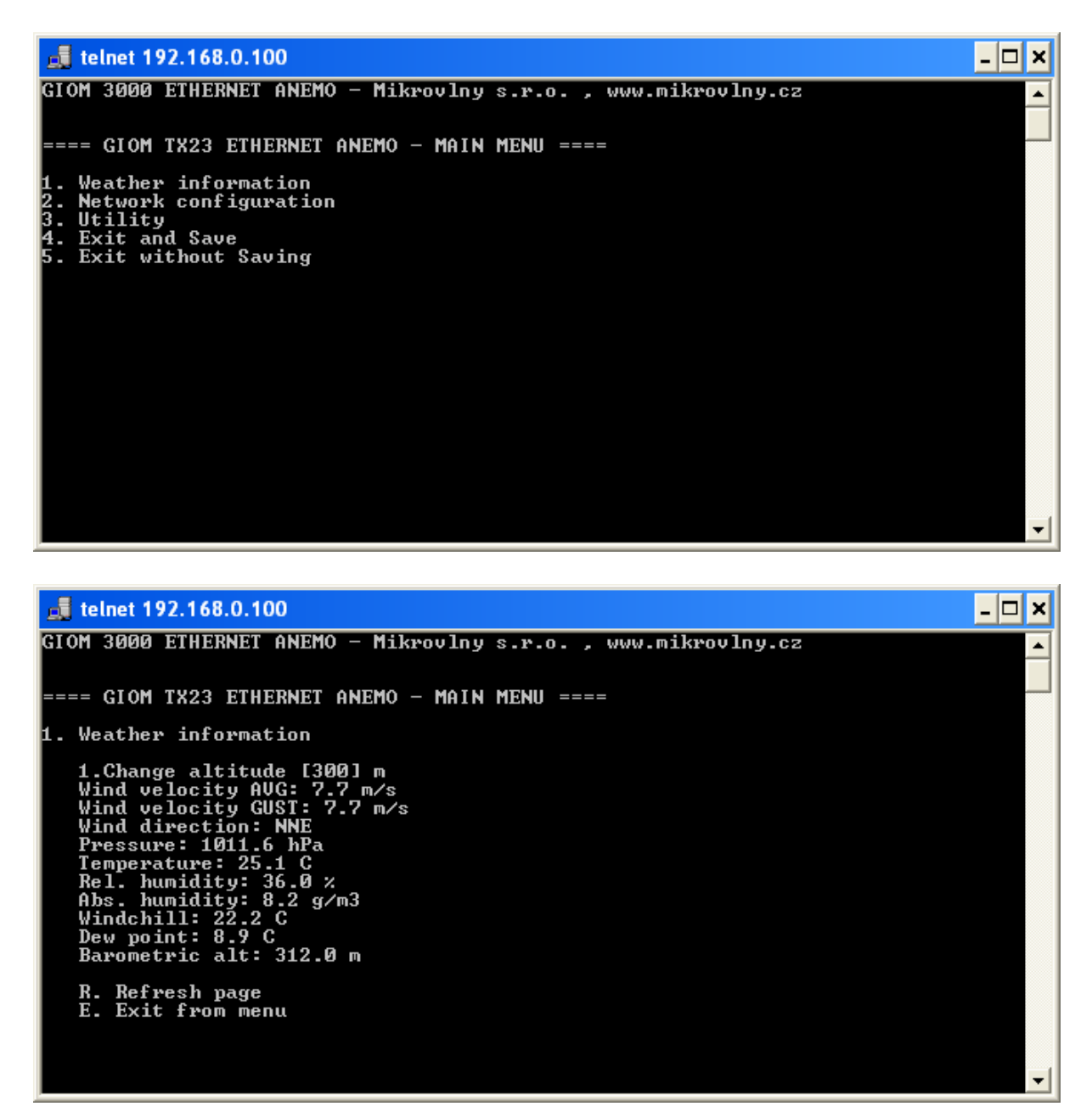

Jedná se spíše o nouzové řešení v připadě absence HTTP prohlížeče, nicméně krom aktualizace firmware je možná plnohodnotná konfigurace.

# **6.1. Získávání hodnot – SNMP**

Pomocí SNMP je možné jednoduše vyčítat hodnoty ze zařízení. MIB jsou tyto:

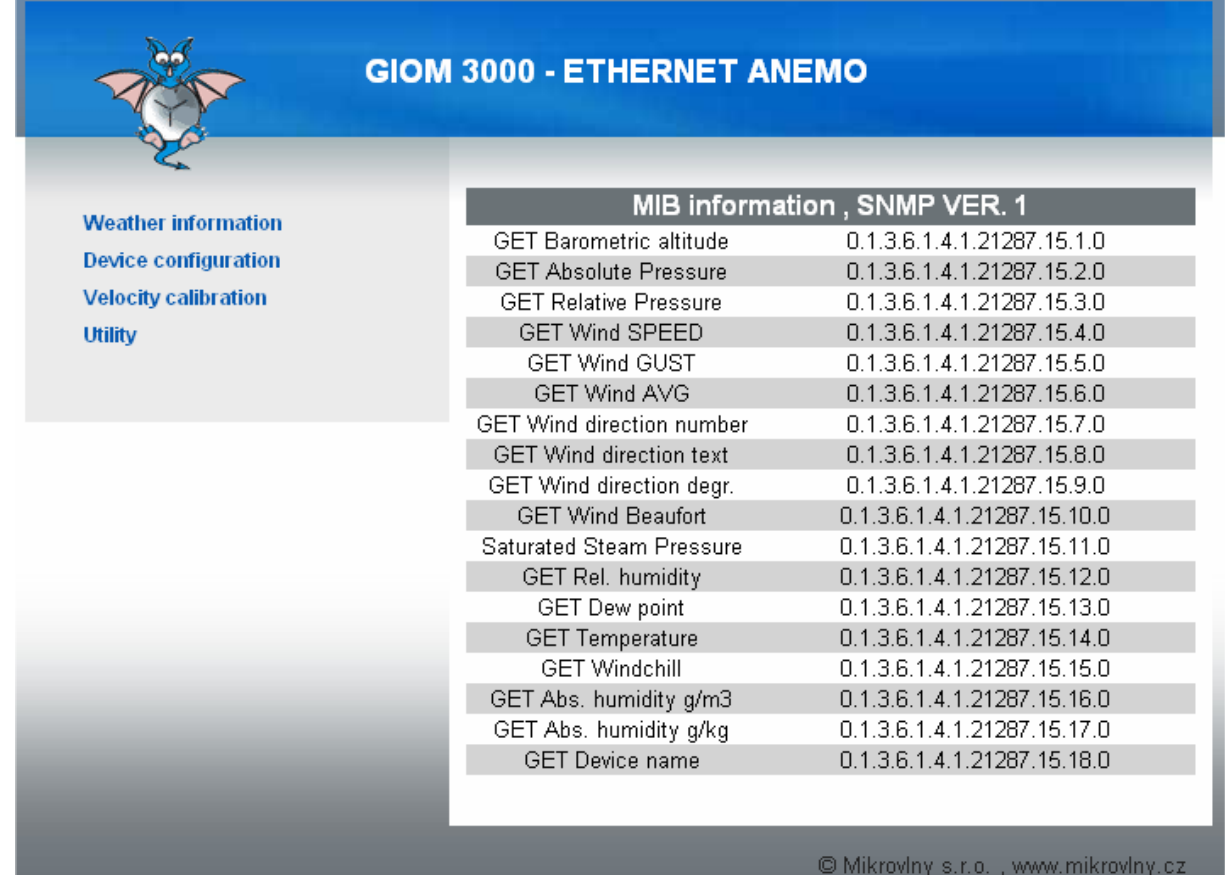

Hodnoty vyčtené pomocí MIB browseru– jedná se vždy o textové hodnoty:

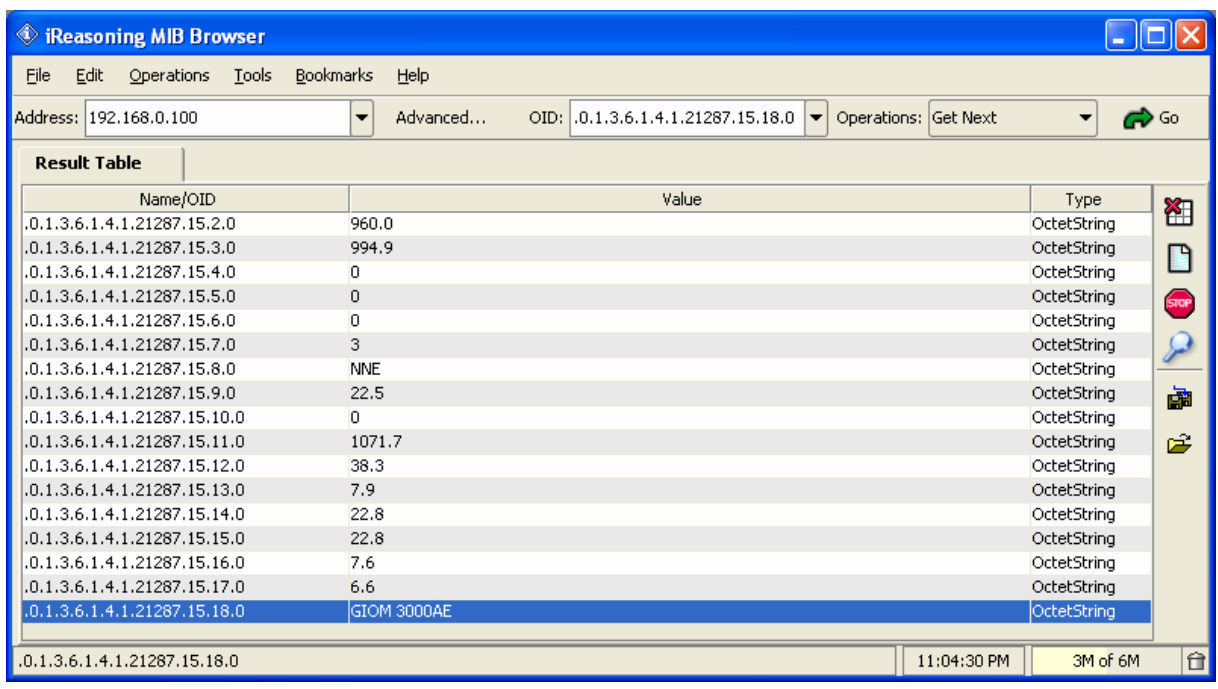

Zde je ukázka grafického zpracování, hodnoty jsou převedeny pomocí jednoduché aplikace do grafické podoby.

Jedná se o dvě meteostanice v různých nadmořských výškách.

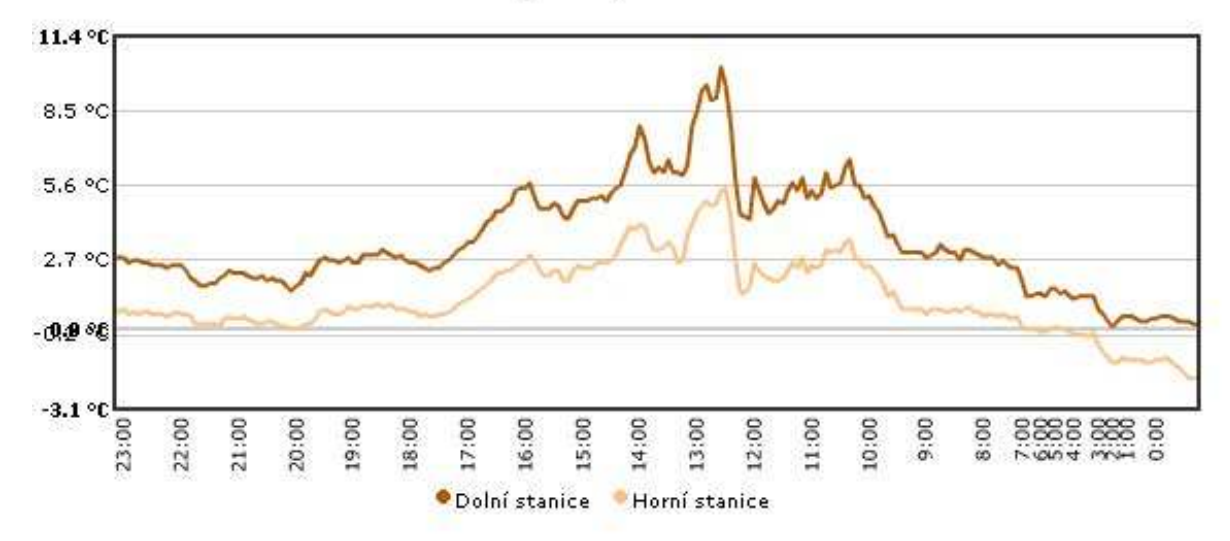

#### Relativní vlhkost za posledních 24 hodin

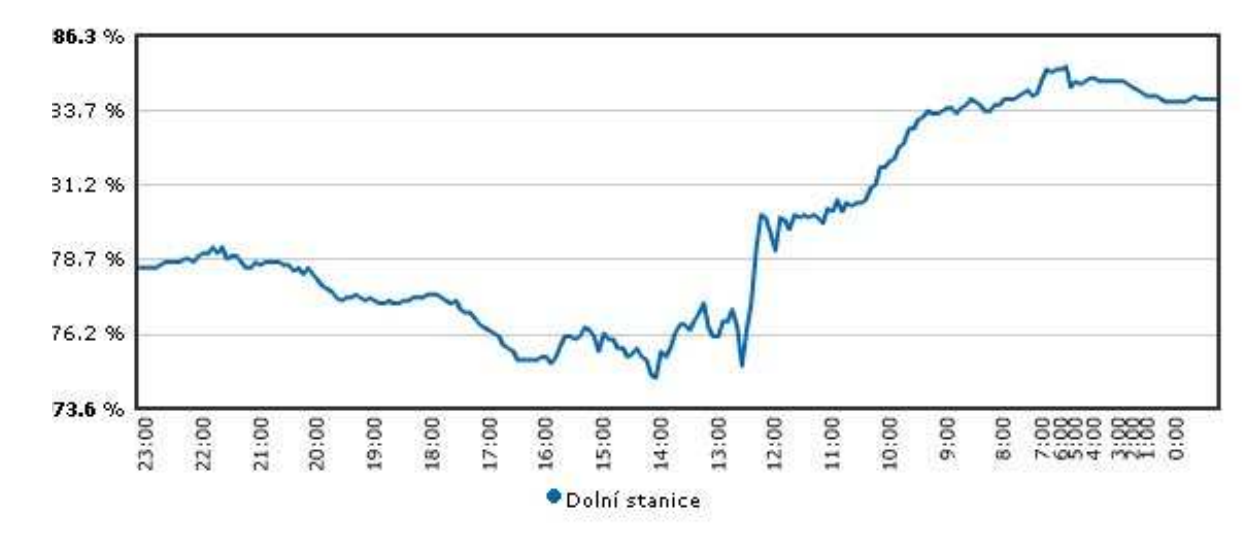

#### Relativní vlhkost za posledních 24 hodin

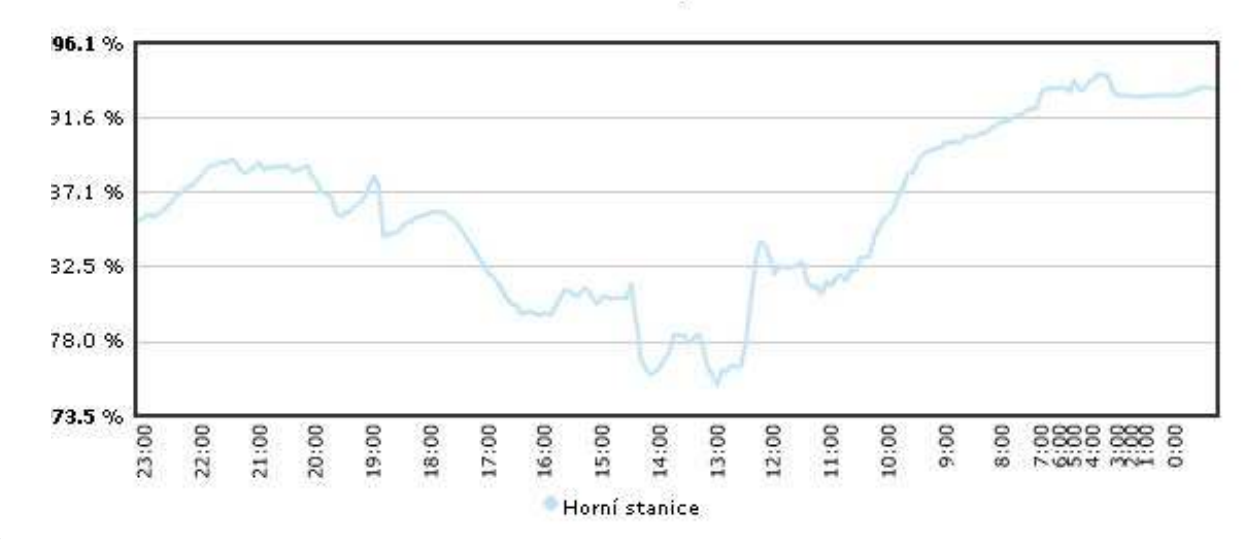

Rychlost větru za posledních 24 hodin

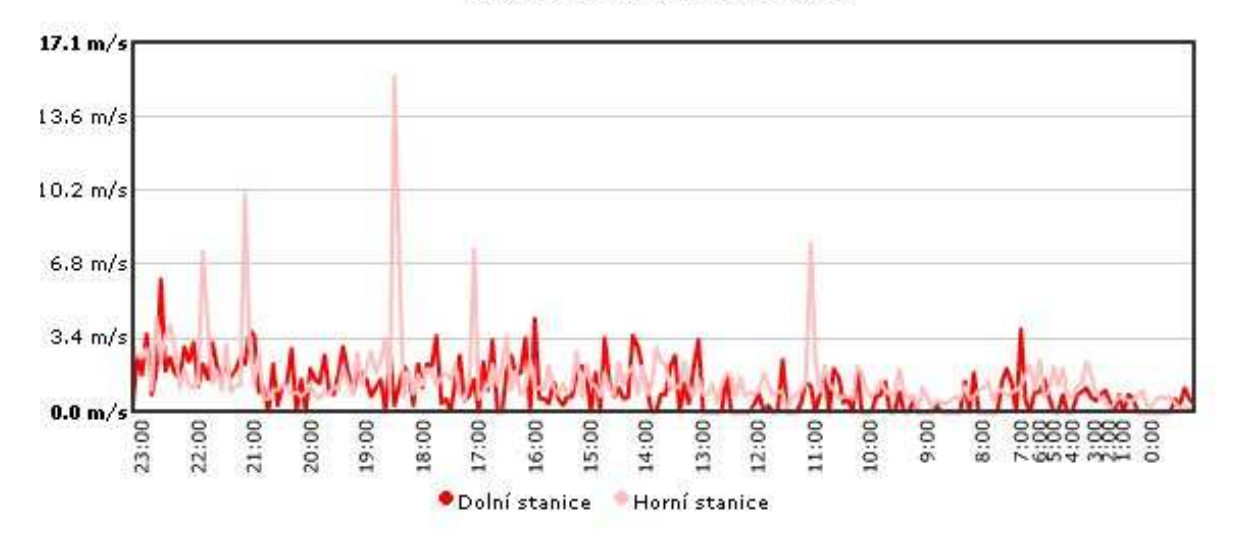

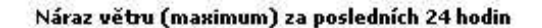

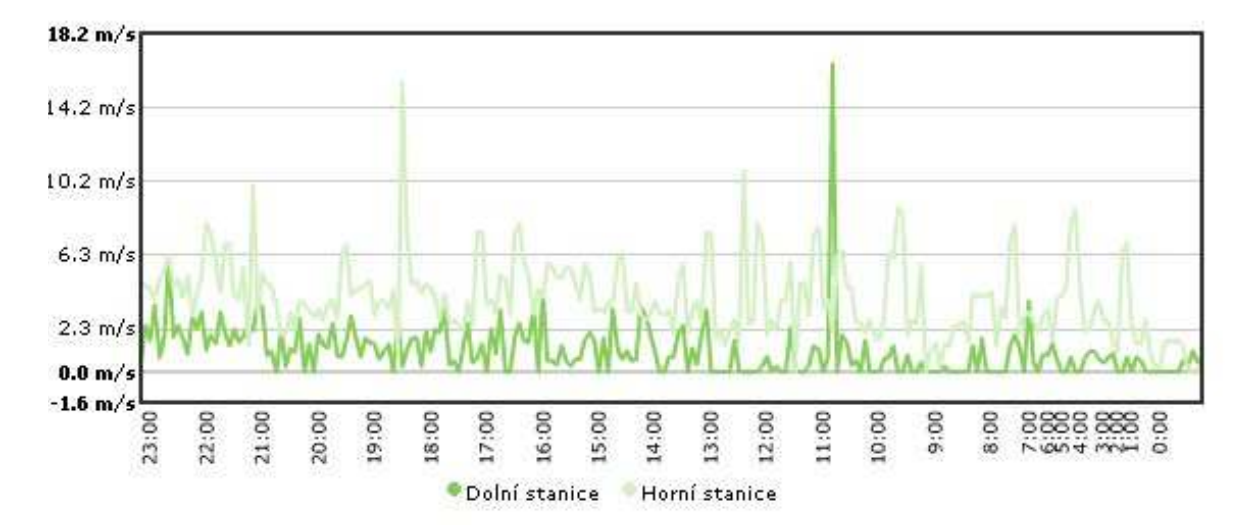

# **7.1. Ostatní dokumenty – UDP paket , struktura**

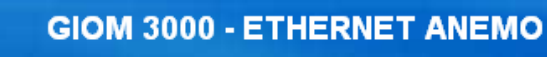

### **Weather information Device configuration Velocity calibration** Utility

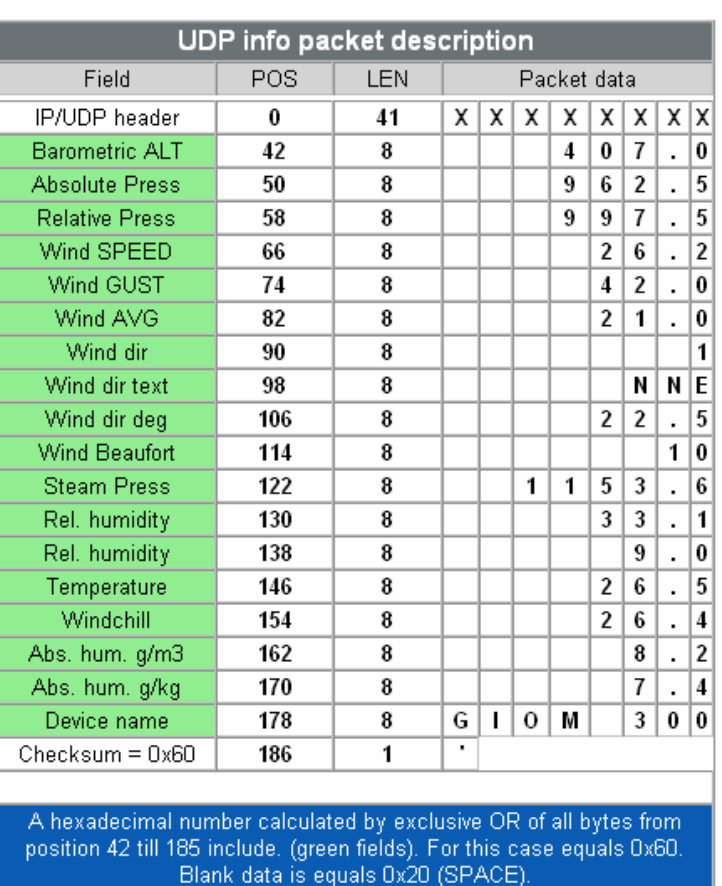

Here is capptured UDP packet in ETHEREAL.

@ Mikrovlny s.r.o., www.mikrovlny.cz

## **7.2. Ostatní dokumenty - kalibrace**

Kalibrační list z měření CHMI.

ČESKÝ HYDROMETEOROLOGICKÝ ÚSTAV

Meteorologická kalibrační laboratoř Na Šabatce 17, 143 06 Praha 4 - Komořany

Pracoviště: Meteorologická kalibrační laboratoř, Generála Šišky 942 / C, 143 00 Praha 4 - Kamýk Tel.: 244033256, Fax: 244033204

# KALIBRAČNÍ LIST č. ANM - 09252

Strana č. :  $1/2$ 

Podatel: Mikrovlny s.r.o., Rekultivační 314, Horní Suchá, 735 35

### POPIS A IDENTIFIKACE MĚŘIDLA:

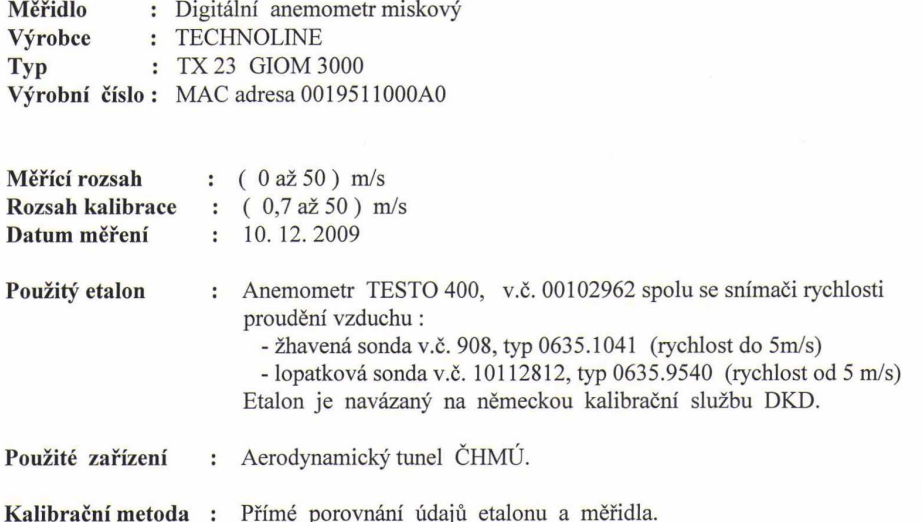

Výsledky měření platí pouze pro měřidlo uvedené v kalibračním listu. Kalibrační list může být rozšiřován pouze v celkovém počtu stran beze změn. Změny a doplňky mohou být provedeny pouze laboratoří, která dokument vystavila. KALIBRAČNÍ LIST č. ANM - 09252

Strana č.: 2/2

### **OKOLNÍ PODMÍNKY:**

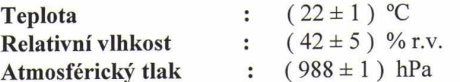

### VÝSLEDKY MĚŘENÍ :

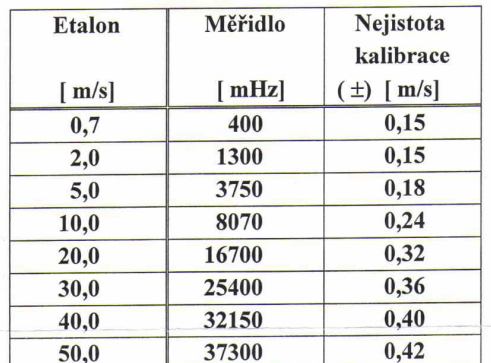

Práh citlivosti  $: 0,7 \text{ m/s}$ 

### Nejistota kalibrace : viz tabulka

Uvedené rozšířené nejistoty měření jsou součinem standardní nejistoty měření a koeficientu rozšíření  $k = 2$ , což pro normální rozdělení odpovídá pravděpodobnosti pokrytí přibližně 95%. Standardní nejistota měření byla určena v souladu s dokumentem EA 4 / 02.

Kalibroval

## hor : Ing. Martin PROVAZNÍK

**CESKÝ HYDROMETEÓROVOGICKÝ ÚSTAV**<br>METEORO**V PICHAL A TEATRO NA STAVICHO**<br>ČHMÚ 143 06 PRAHA 4, Na Šabatce 17 

Ing. Libor Maar Vedoucí MKL

15.12.2009 Datum vystavení:

# **8. Prohlášení o shodě**

Společnost MIKROVLNY S.R.O. tímto prohlašuje, že na GSM SPÍNAČ popsaný v tomto návodu bylo vydáno prohlášení o shodě dle ustanovení evropské směrnice 1999/5/ES (R&TTE) a Nařízení vlády č.426/2000 Sb.

# **9. Záruka**

Na GSM SPÍNAČ DIN poskytuje dodavatel záruku po dobu 24 měsíců od data prodeje. Tato záruka se nevztahuje na poškození, které vznikly nesprávným používáním, nedodržením provozních pokynů uvedených v manuálu. Záruka se nevztahuje na mechanicky a elektricky poškozené zažízení přepětím.

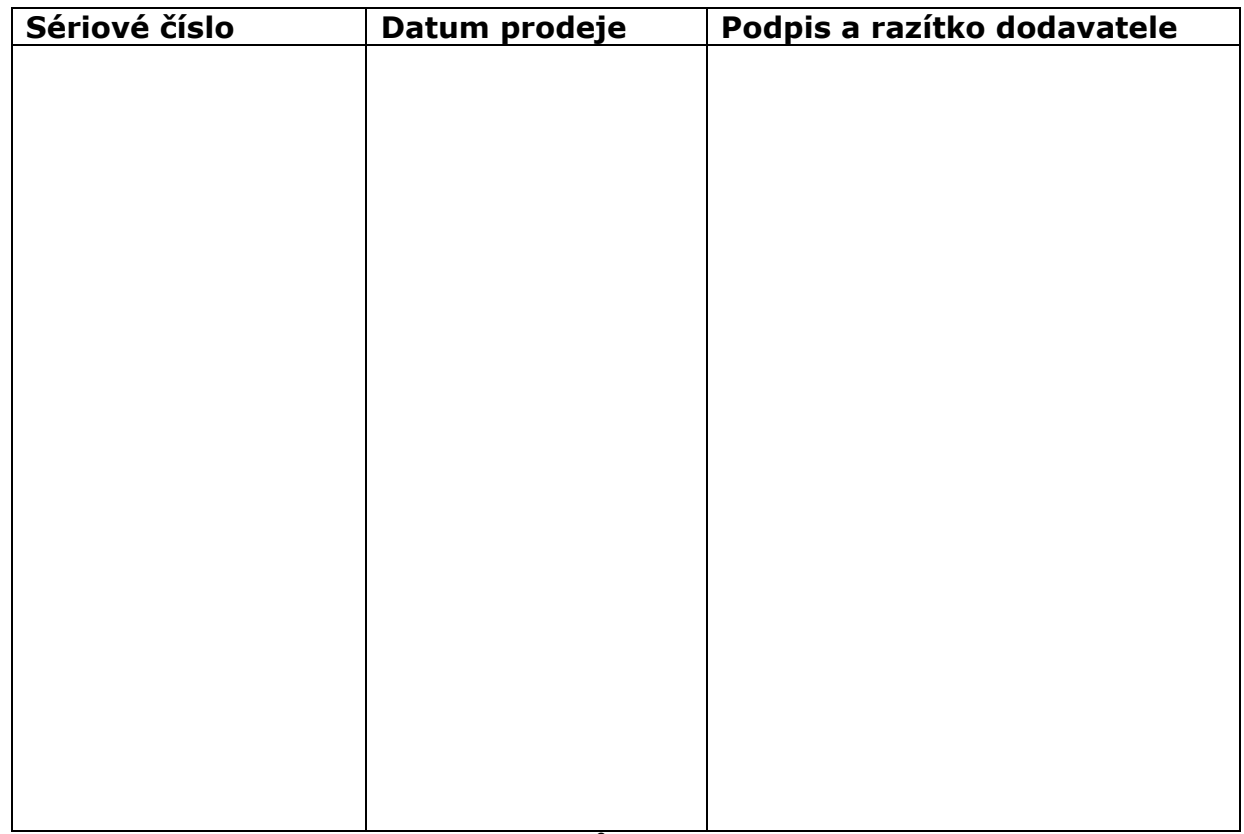

Nárok na záruku zaniká, pokud je vada způsobená mechanickým poškozením, nešetrným a nesprávným používáním, politím žíravinou a podobně. Nárok na záruku zaniká také tehdy, pokud je vada způsobená vlivem jiné vnější události (přepětí v síti, elektromagnetické pole, nevhodný rozsah pracovních teplot, živelná pohroma apod.), pokud byl výrobek připojený na nesprávné elektrické napětí, v případech neoprávněného zásahu do výrobku, úprav nebo oprav.

Nárok na záruku zaniká také v případě, že byla kýmkoliv vykonaná modifikace nebo adaptace na rozšíření funkcí výrobku, nebo pro možnost jeho provozování za jiných podmínek, než pro které byl navržený, vyrobený a schválený. Tato záruka nesmí v žádném případě omezit práva spotřebitele, které mu náleží podle platných právních předpisů.